e-Tax による調査関係書類提出マニュアル

令和6年5月

## 目次

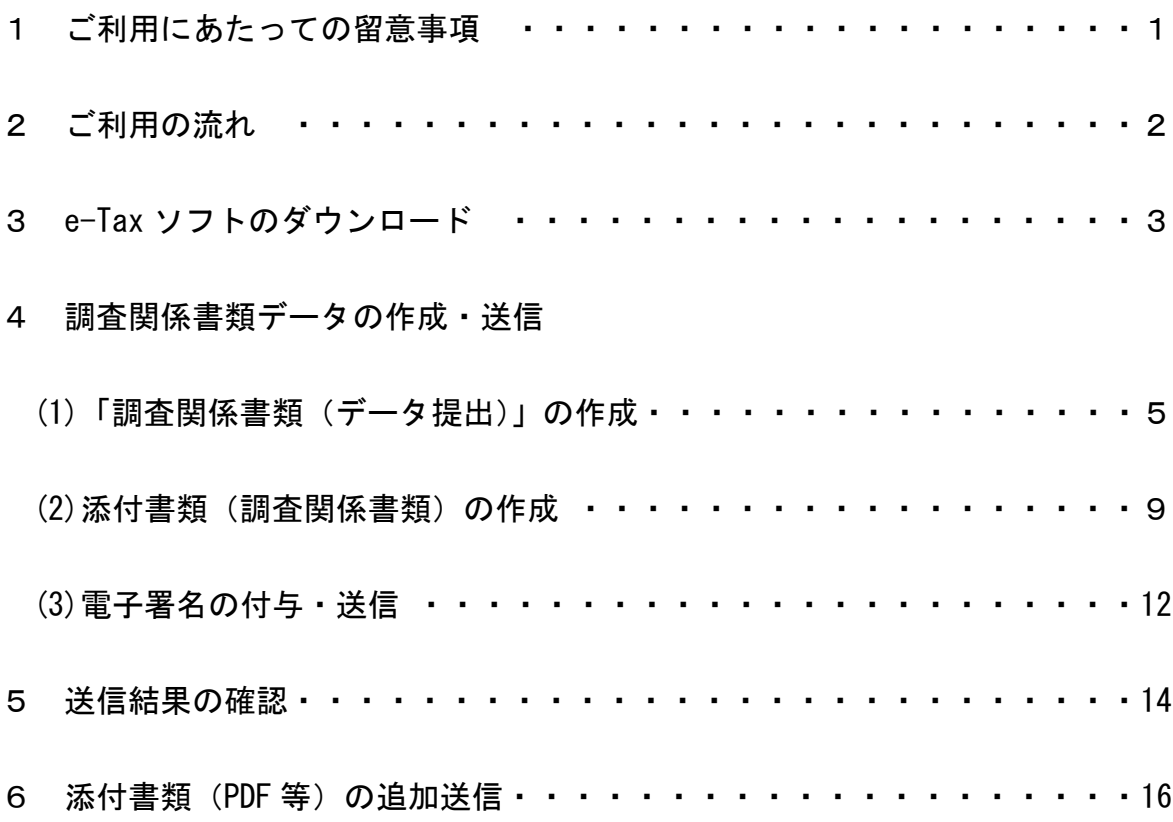

- 1 ご利用にあたっての留意事項
	- ➢ 本マニュアルは、税務調査等において担当職員から提出を求められた資料 (以下「調査関係書類」といいます。)を e-Tax で提出する場合の提出方法等 を記載したものです。

調査関係書類以外の手続(申告、申請・届出等)について、本マニュアル 記載の提出方法を使用することはできません。

➢ 調査関係書類を e-Tax で提出するには、担当職員から案内される「提出先 調査部門等番号」が必要となります。

この「提出先調査部門等番号」を送信時に入力していただくことになりま すが、入力誤りがあった場合、再度の提出をお願いすることがございますの でご注意ください。

- ➢ 調査関係書類を e-Tax で提出する際に使用できるデータ形式は、PDF 形式・ CSV 形式のファイルであり、1送信当たりのデータ容量は、PDF 形式が最大 14.0MB、CSV 形式が最大 8.0MB、ファイル数は最大 136 ファイルとなります。 なお、1送信で送信できるデータ形式は、PDF 形式又は CSV 形式のどちら か一方に限られます(例えば、PDF 形式を送信した後、CSV 形式を追加送信す ることは可能です。)。
- ➢ 調査関係書類を e-Tax で提出するには、e-Tax ソフトのダウンロードが必 要となります。

なお、追加送信は e-Tax ソフトのほか、e-Tax ホームページからログイン した後(e-Tax の TOP ページ)の「お知らせ・受信通知」に格納された受信 通知から行うことも可能です。

- ➢ 提出するデータに個人番号が記載されている場合は、原則として、マスキ ング又は削除の上、送信してください。
- ➢ e-Tax ソフトでは、PDF 形式の添付ファイルの合計サイズが 8.0MB(CSV 形 式は 5.0MB)以上の場合、送信処理等に時間がかかる場合があります。
- ➢ その他、e-Tax を利用するにあたっての一般的な利用方法や制限事項(利 用可能時間、推奨環境等)等については、e-Tax ホームページ([https://www.e](https://www.e-tax.nta.go.jp/)[tax.nta.go.jp/](https://www.e-tax.nta.go.jp/))をご参照ください。

e-Tax ホームページ

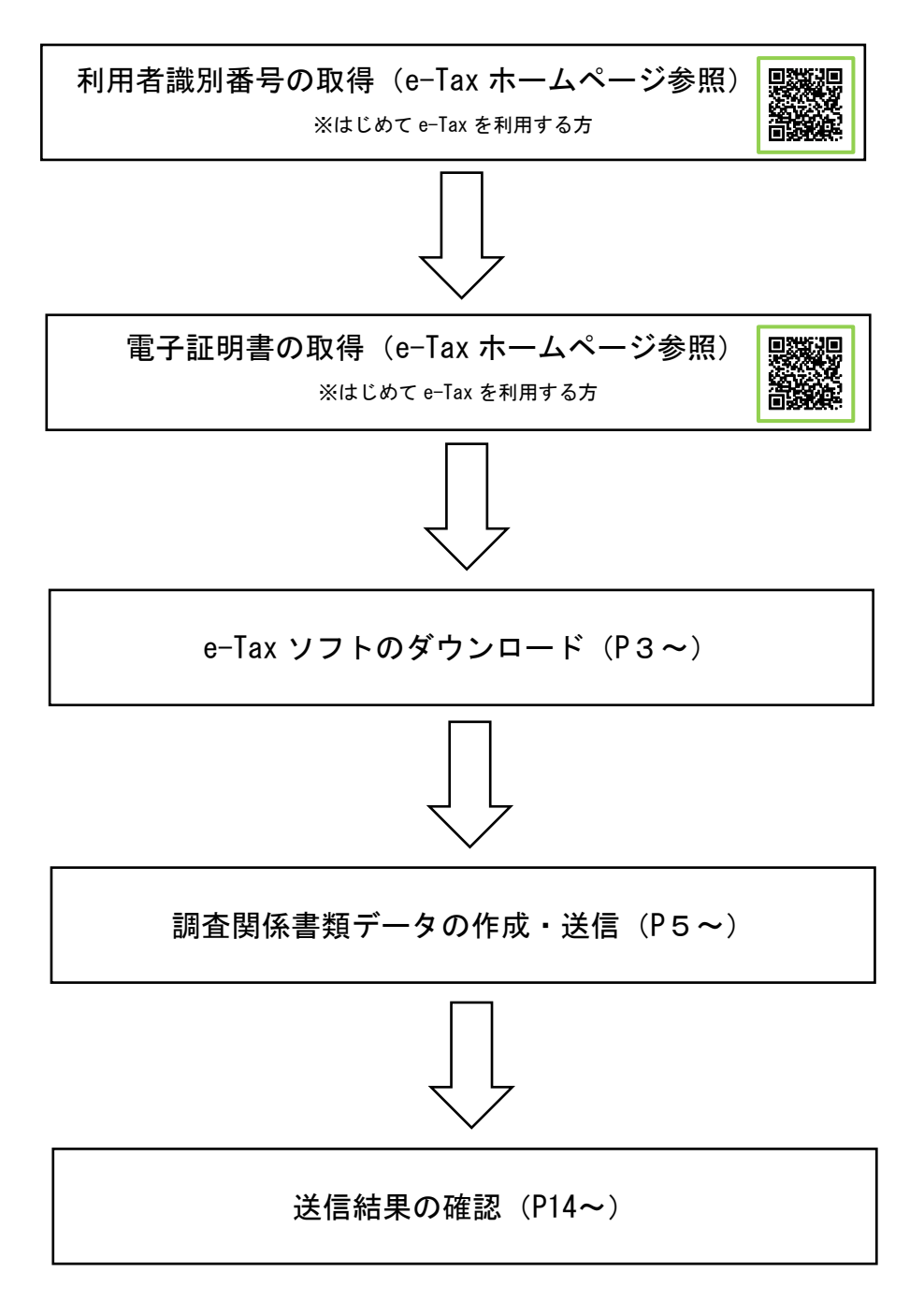

- ※ e-Tax を利用して調査関係書類を提出するためには、利用者識別番号が必要 です。はじめて e-Tax を利用する方は、まず利用者識別番号取得のための手続 を行ってください。
- ※ 調査関係書類データを送信する際には、そのデータについて、送信者の方ご本 人が作成し、改ざんされていないことを確認するため、電子署名を行っていただ きます。電子署名を行うためには、事前に電子証明書を取得しておく必要があり ます。
- ※ 利用者識別番号取得のための具体的な手続や電子証明書の詳細について e-Tax ホームページ(<https://www.e-tax.nta.go.jp/start/index.htm>)をご参 照ください。

3 e-Tax ソフトのダウンロード

### ※既にダウンロード済みの方は不要です。

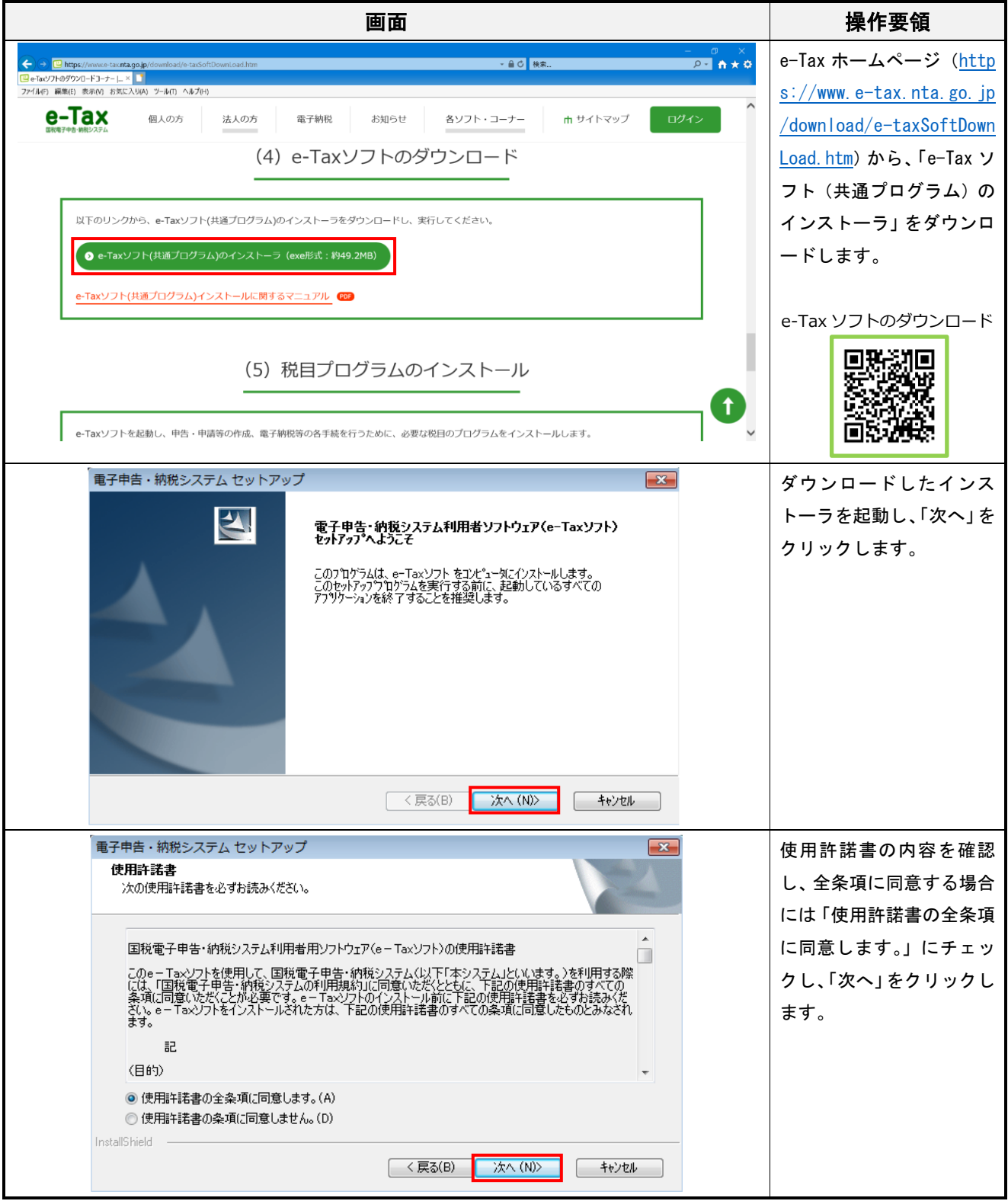

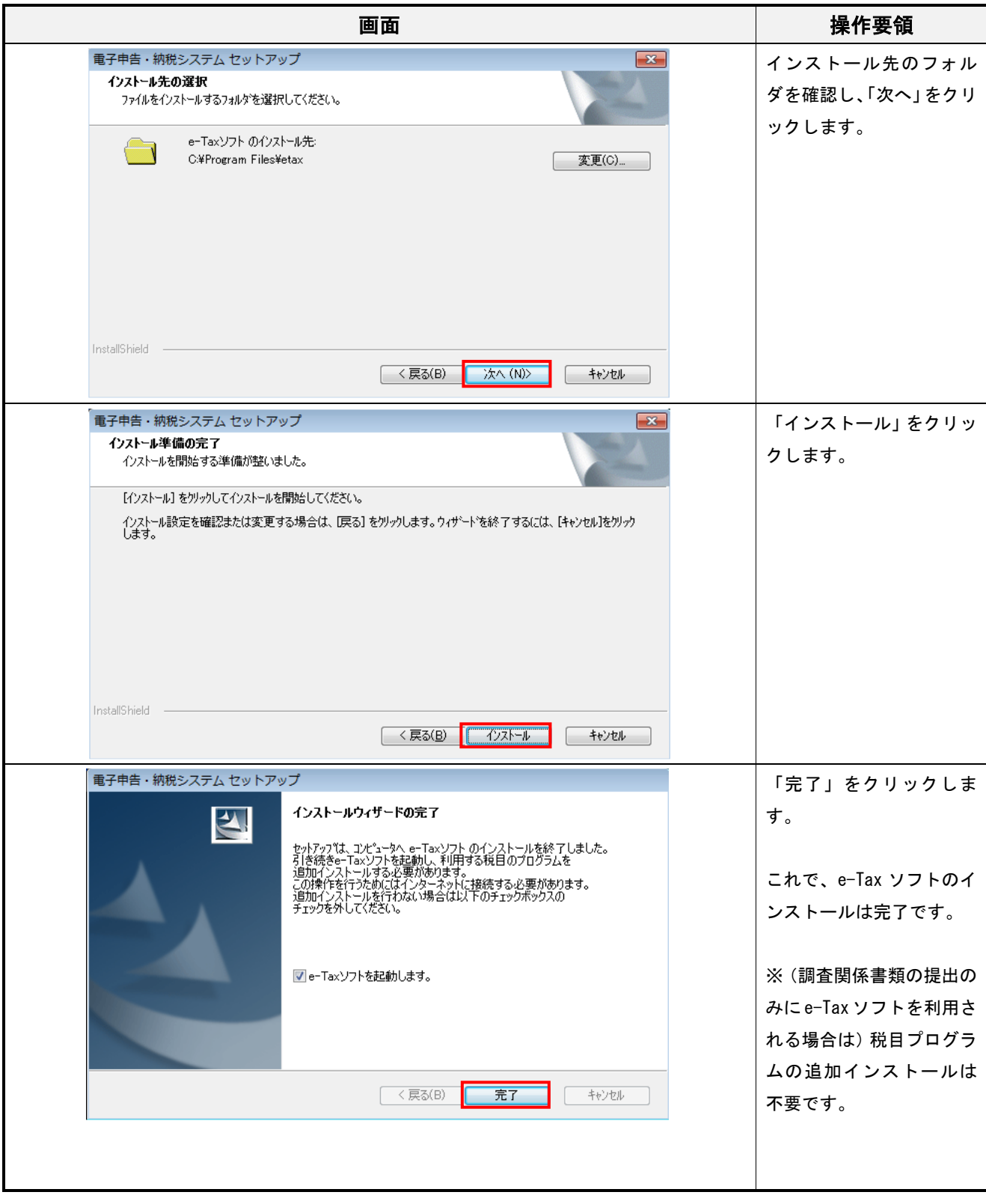

#### 4 調査関係書類データの作成・送信

#### (1)「調査関係書類(データ提出)」の作成

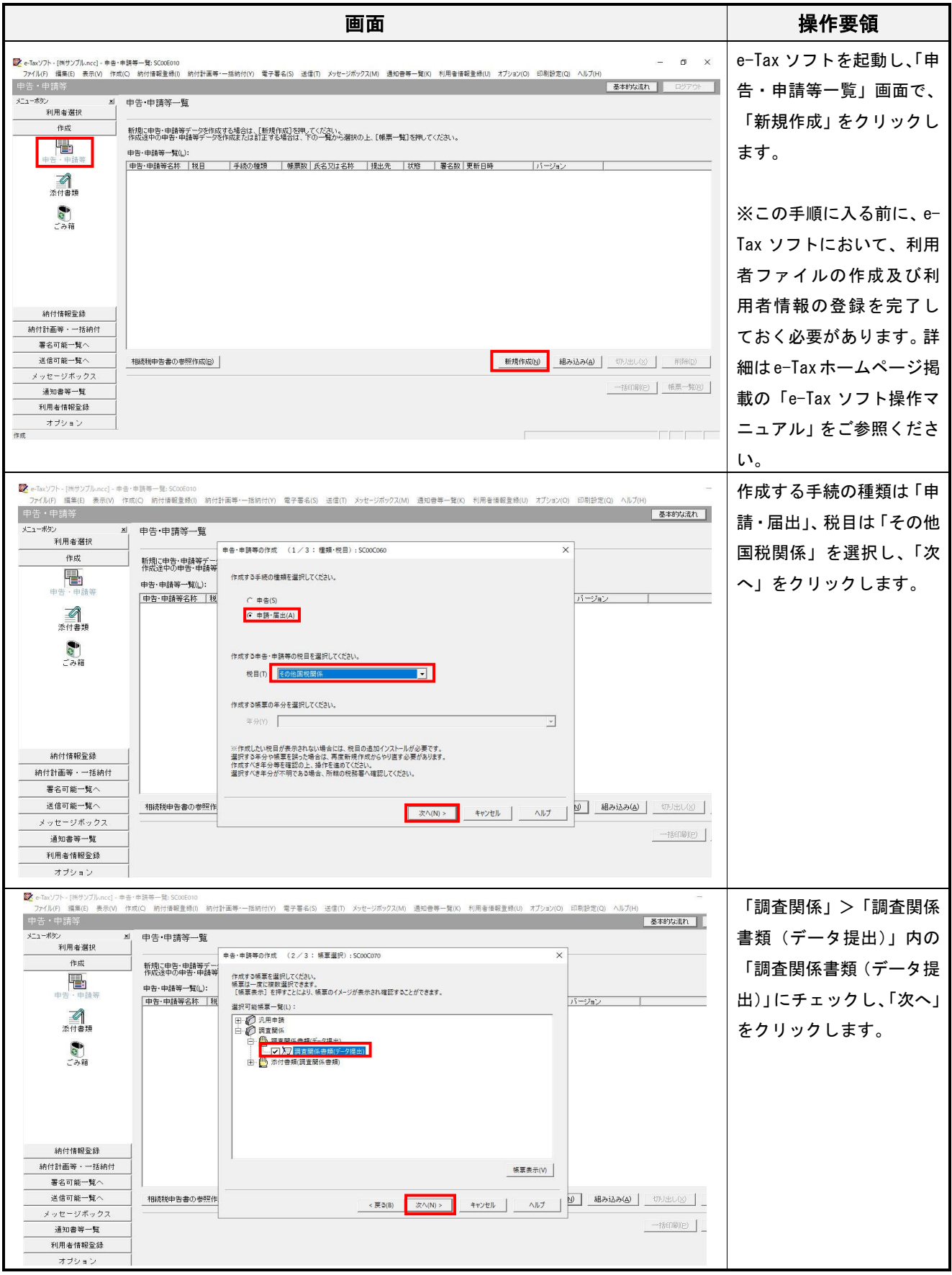

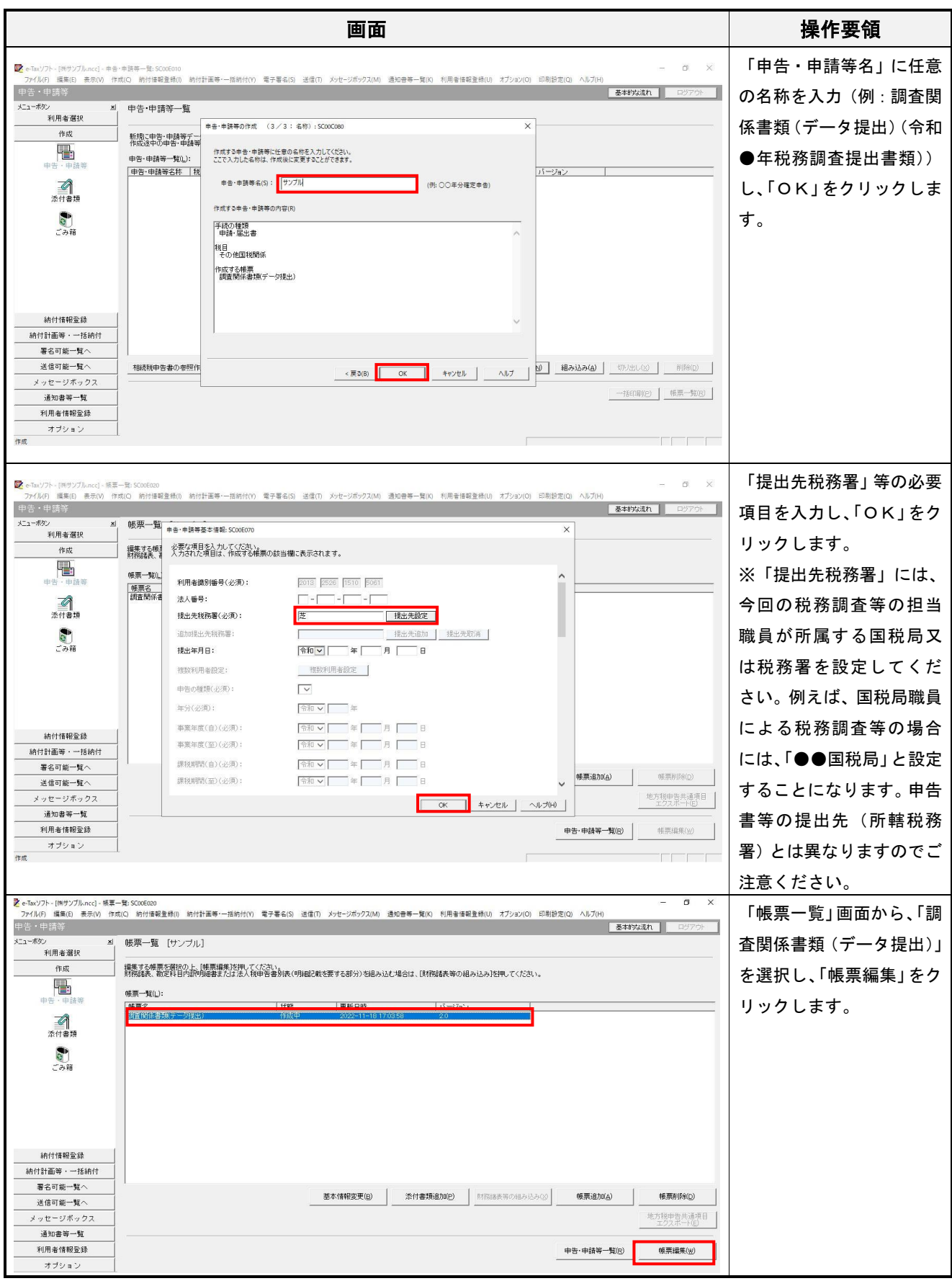

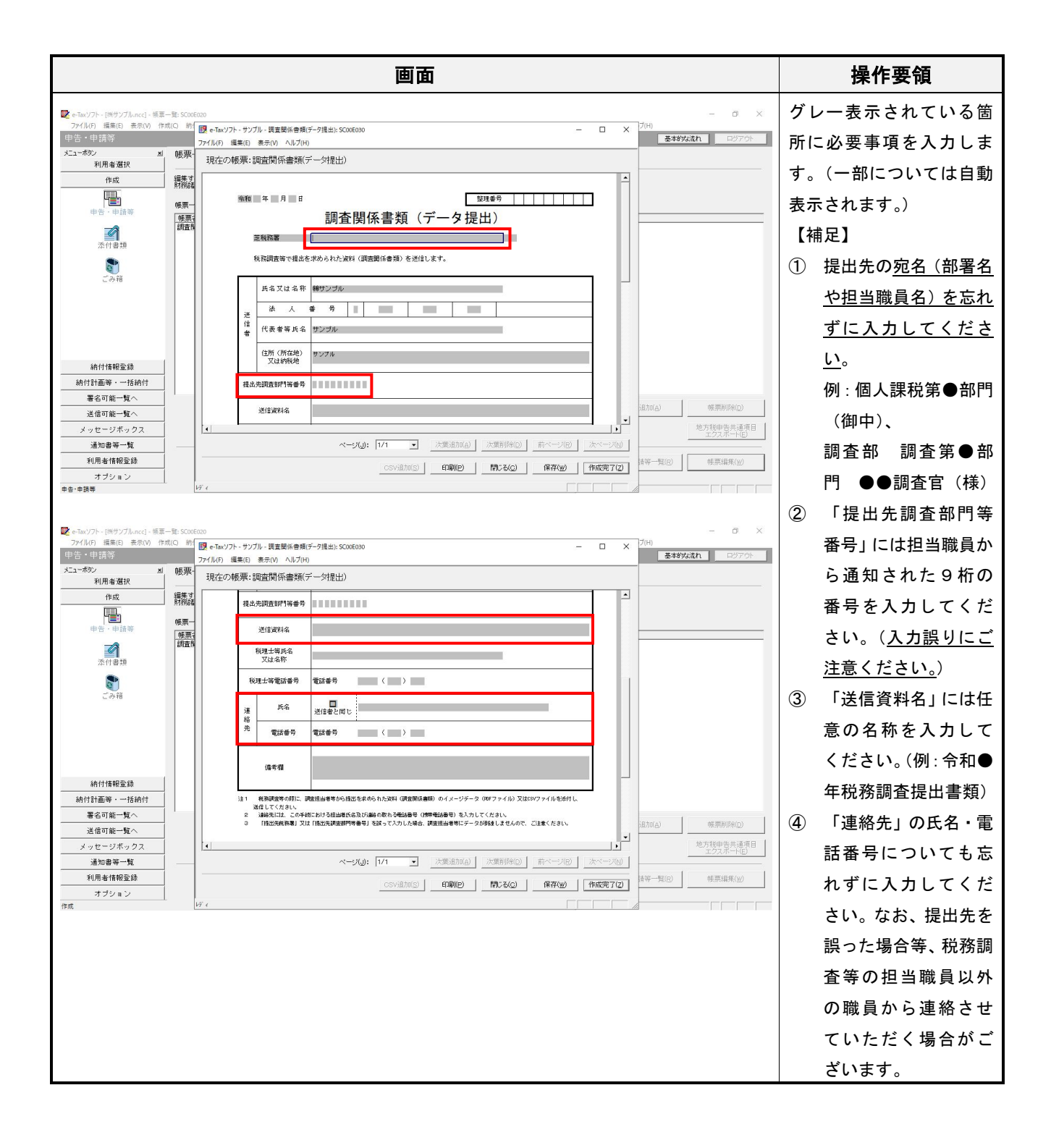

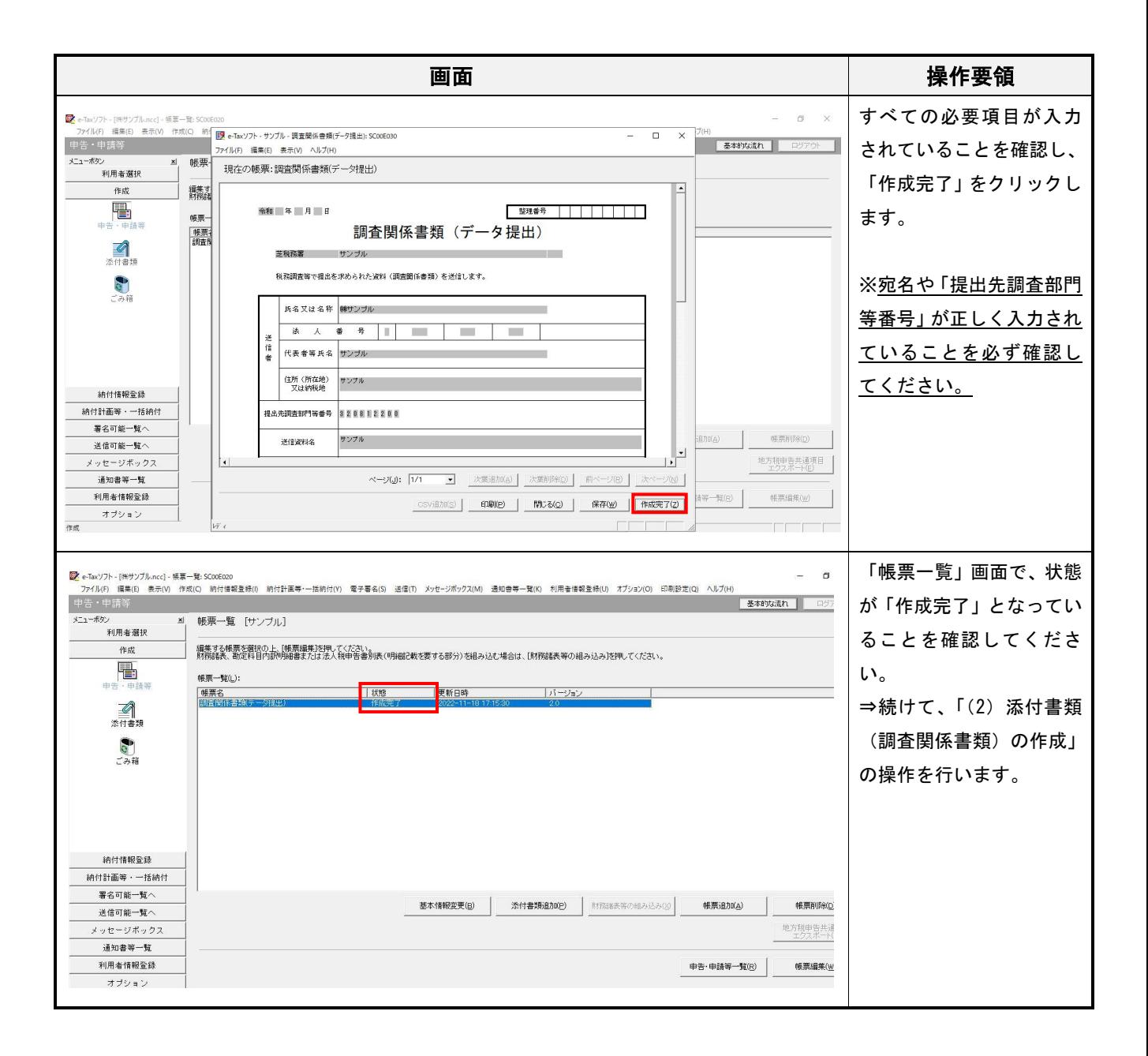

#### (2) 添付書類(調査関係書類)の作成

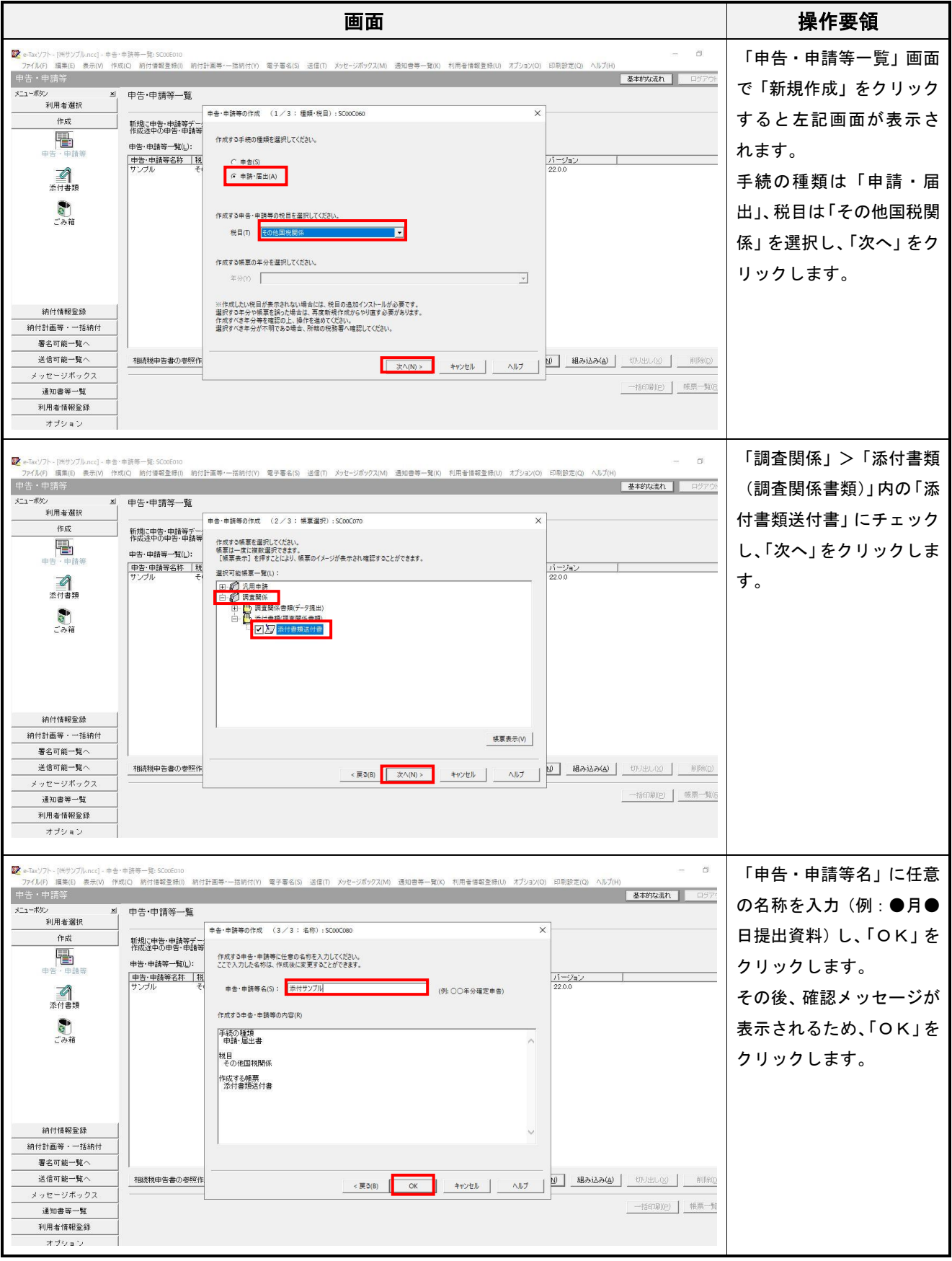

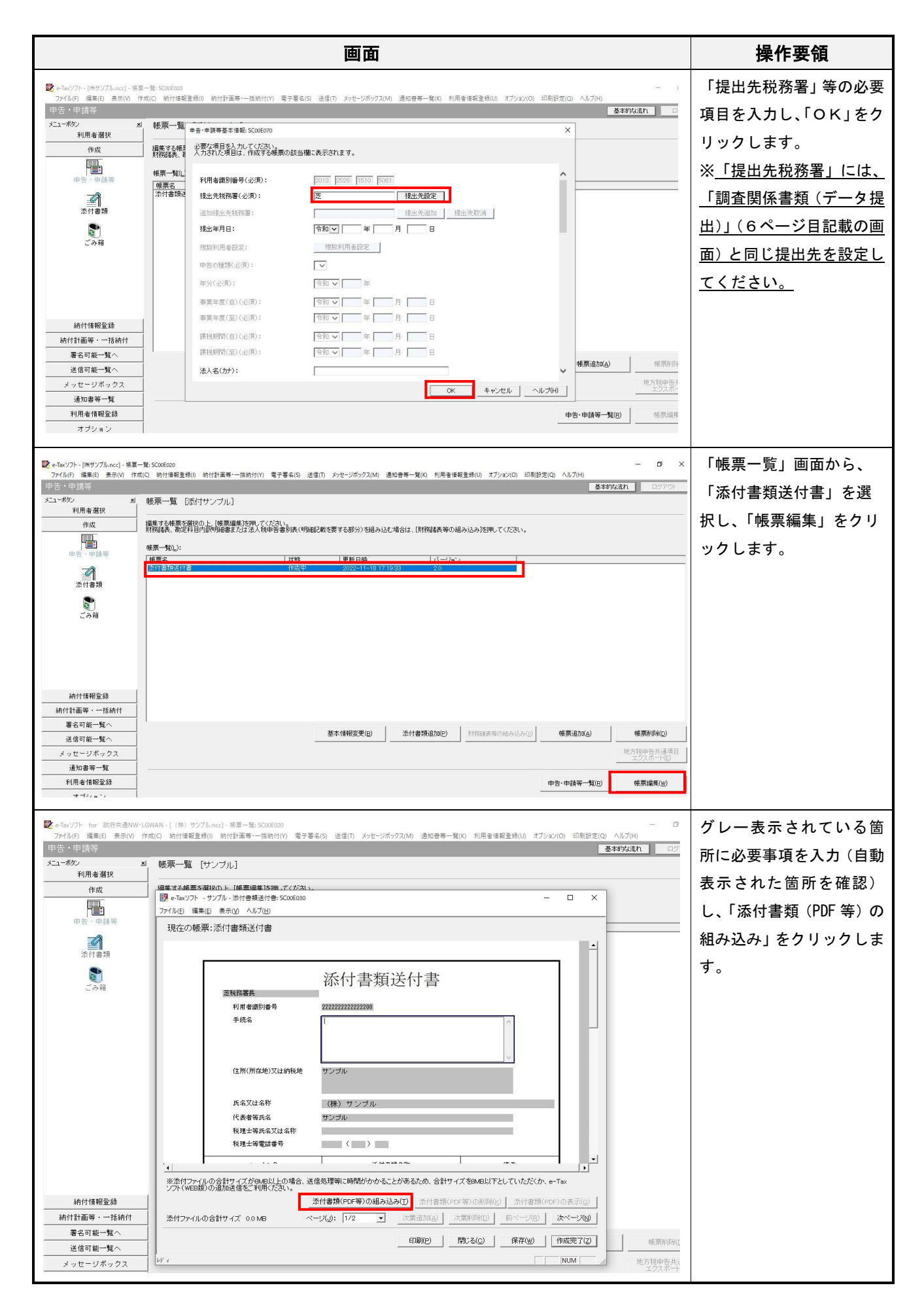

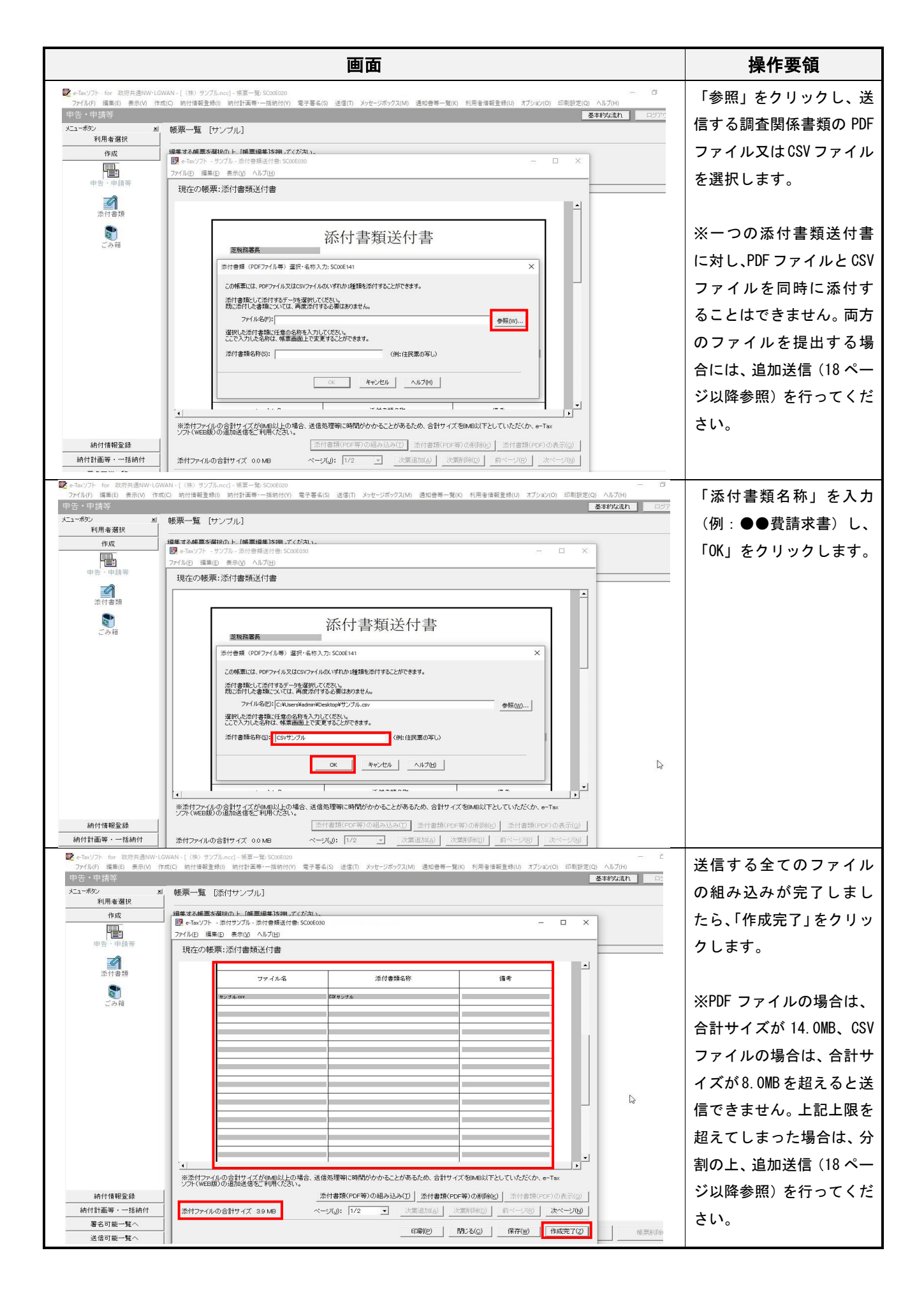

## (3) 電子署名の付与・送信

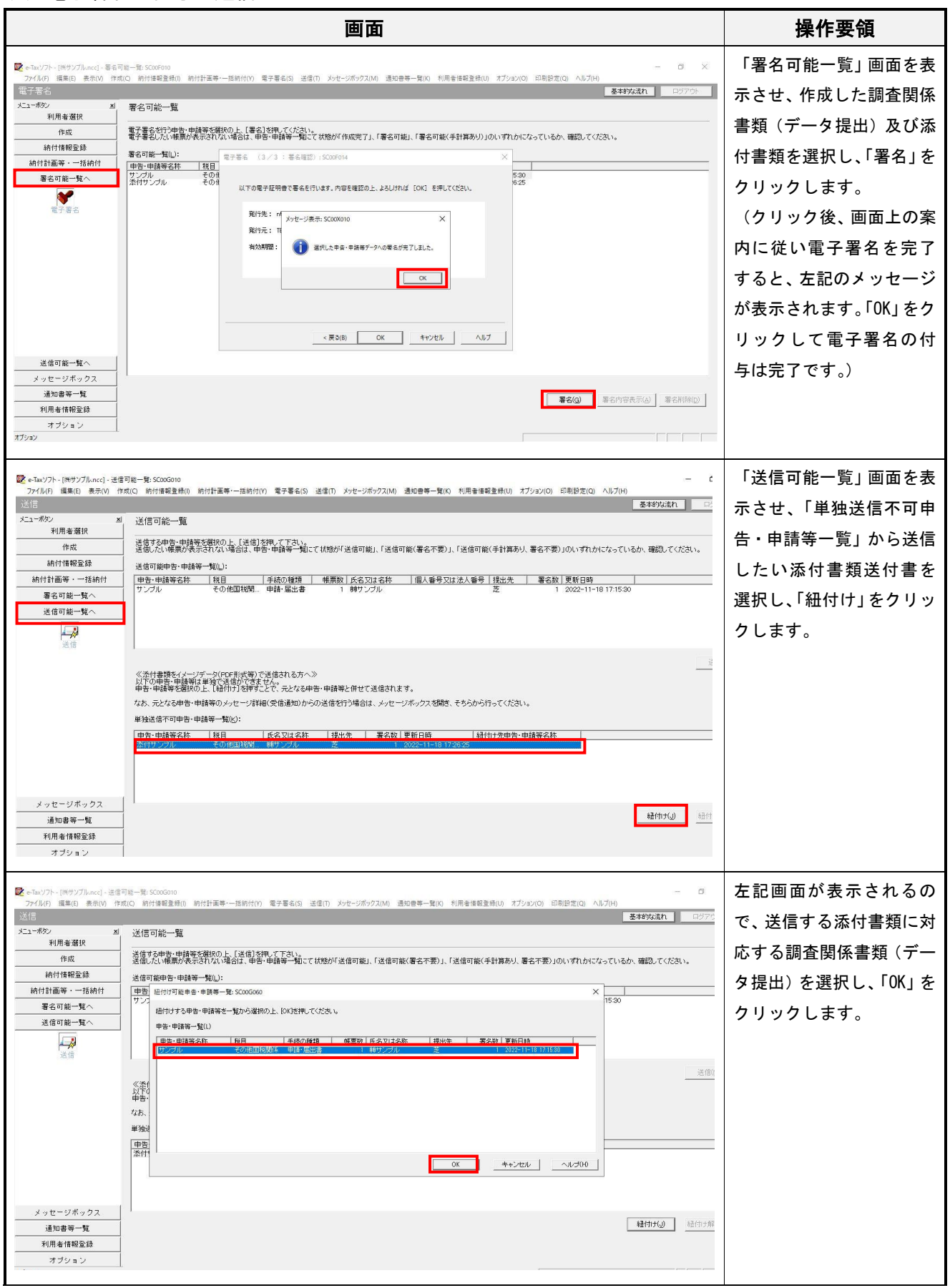

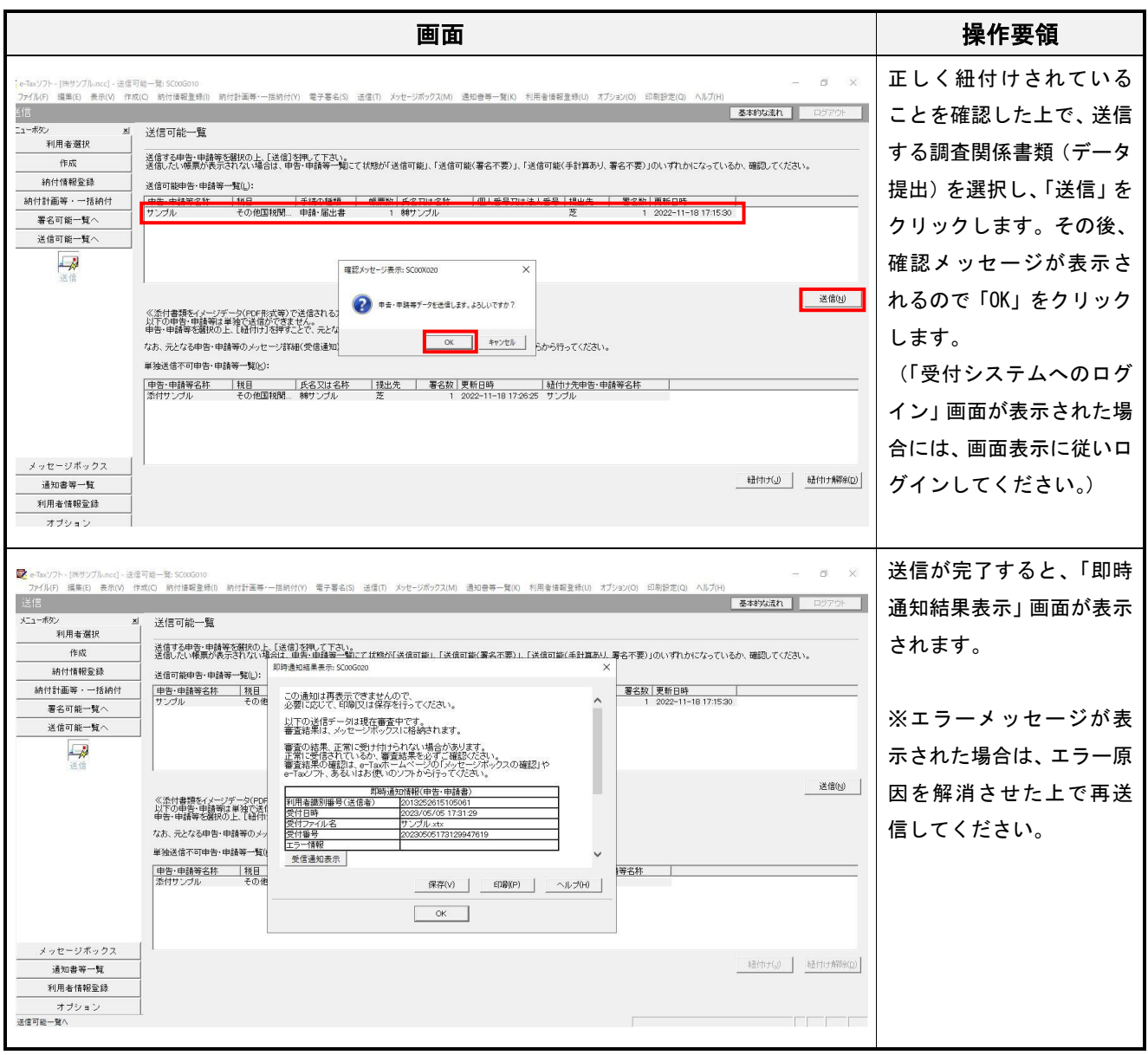

# 5 送信結果の確認

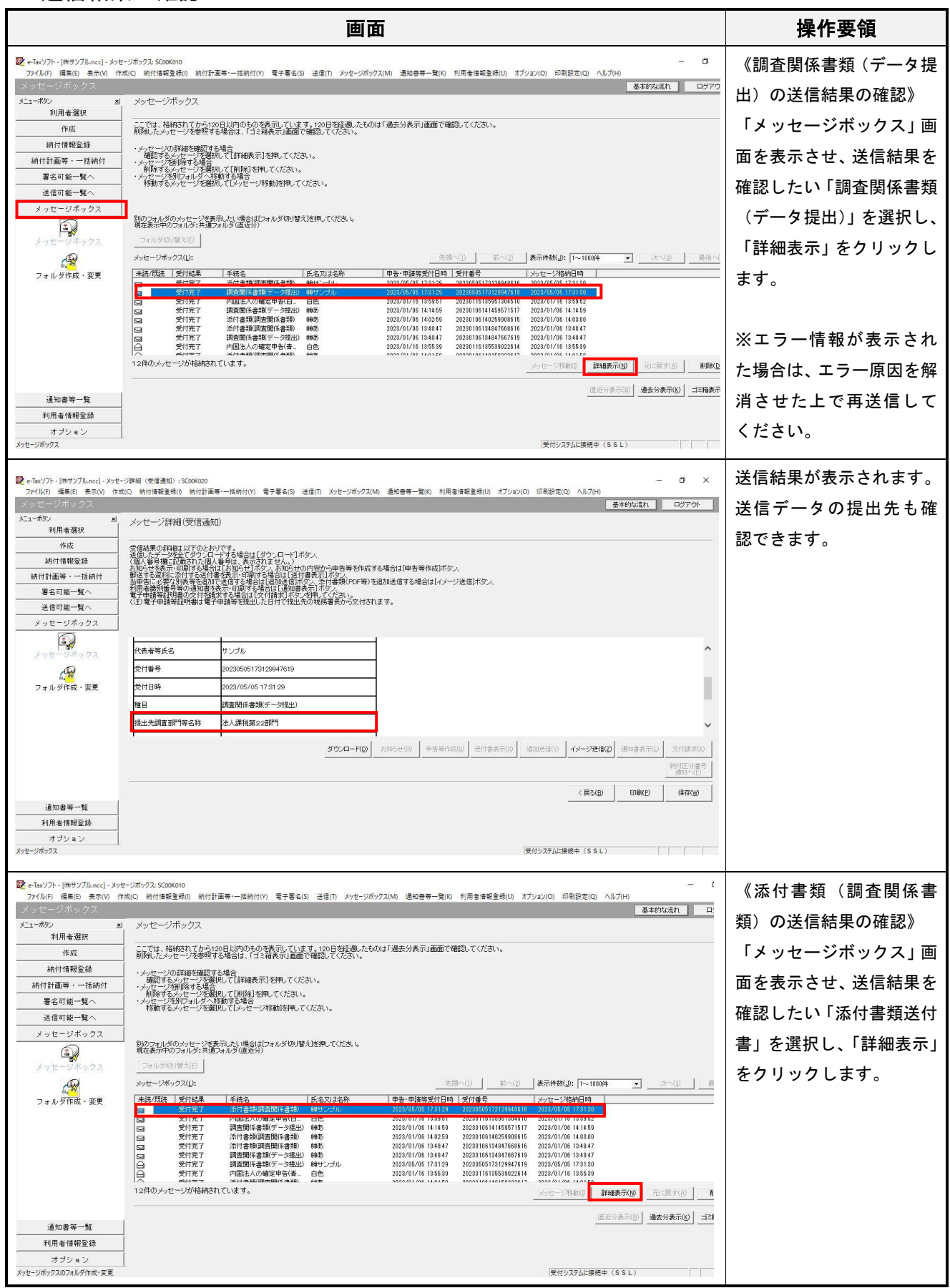

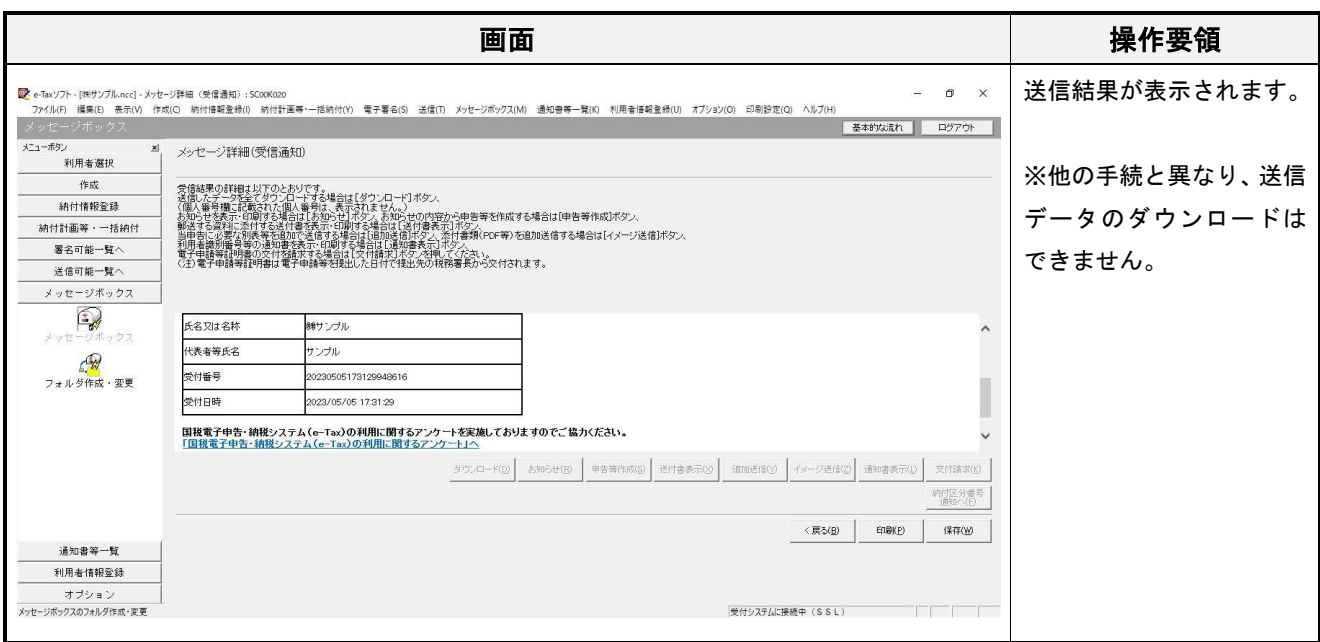

※ e-Tax ホームページからログインした後(e-Tax の TOP ページ)の「お知らせ・受信通知」に格納された受信通知から 送信結果の確認を行なうことも可能です。

#### 6 添付書類(PDF 等)の追加送信

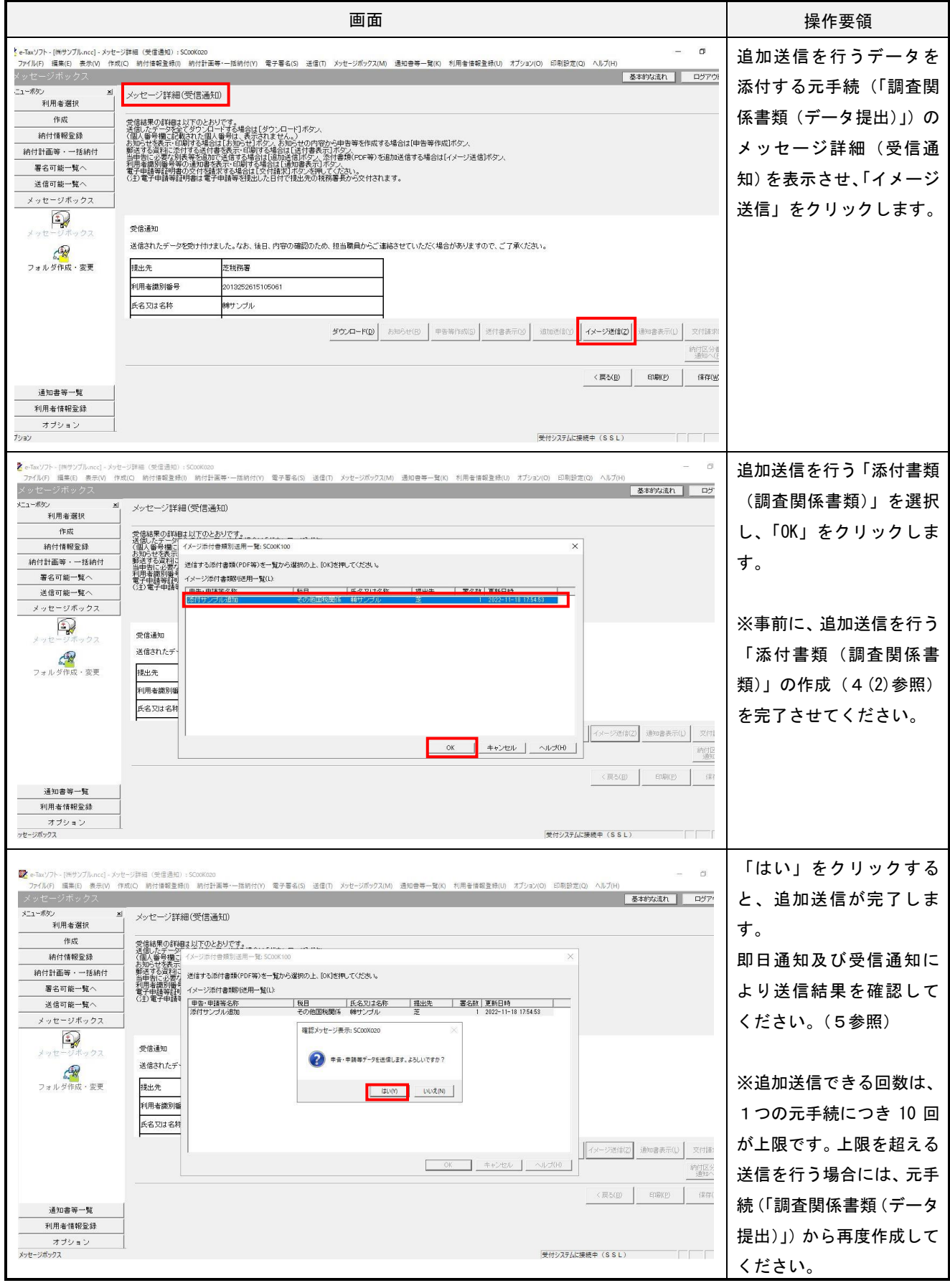

※ e-Tax ホームページからログインした後 (e-Tax の TOP ページ)の「お知らせ・受信通知」に格納された受信通知から 追加送信を行うことも可能です。